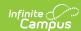

## Instruction

Last Modified on 08/26/2025 10:57 am CD7

Instruction includes tools available to all users, as well as tools that are part of the <u>Campus</u>

<u>Learning</u> premium offering.

# **Start Learning**

I'm new here, where should I start?

- <u>Instruction: Getting Started Study</u> Guide
- Instruction: Grade Book Basics -Study Guide
- The Basics
- Try New Look Video

## What's New?

- The new <u>Section Feed</u> tool in the Teaching Center allows teachers to communicate with students in a section.
- Enhanced <u>Quizzes</u> now include lots more question types and additional features.
- Share curriculum to the <u>Curriculum</u>
   <u>Library</u> and find curriculum for your own
   section.

See the <u>Instruction Release Notes</u> for recent updates to tools for teachers.

# **Popular**

Here's what other Teachers have been looking at:

- Creating Assignments

  <u>Article | Video</u>
- Copying Assignments from last year
   Article | Video
- Posting Grades
  - Grade Book or Progress
     Monitor
  - Post Grades

## **Check This Out**

Did you know you can...

 Allow students to ask you questions via Campus Student

Article Video

- Gauge student well-being and engagement using periodic check-ins <u>Article</u> <u>Video</u>
- Use Scoring Rubrics to communicate expectations and performance to students

Article | Video

## **Quick Links**

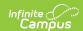

#### **Start of Year**

- Roster
- Grade Book Settings
- <u>Categories</u>
- Seating Charts
- <u>Curriculum Copier</u>
- Lockers

#### Day to Day

- <u>Teaching Center</u>
- Attendance
- Assignments
- Scoring Assignments
- Advisory

#### **End of Year**

- Missing Assignments report
- Posting Grades from the <u>Grade</u>
   <u>Book</u>, <u>Multi-Post</u>, or <u>Post Grades</u>
- <u>Course</u>
   <u>Requests</u> and <u>Recommendations</u>

#### Reports

- Roster
- Blank Spreadsheet
- Roster Labels
- <u>Student Summary</u>
- Other Reports

## Communicate

- Message Types: <u>Class</u>, <u>Grades</u>, <u>Missing</u>
   Assignment
- Section Feed
- <u>Commenting in</u> <u>Instruction</u>
- Student Questions Article | Video
- View contact info

## **Other Helpful Tools**

- <u>Classroom</u>
- Score Copier
- Learning Tools
- Scoring Rubrics Article | Video
- Engagement Check-In Article | Video

# What is Campus Learning?

Campus Learning is the Infinite Campus LMS that connects teachers to new, powerful tools for digital learning. Campus Learning is a premium option for Campus Instruction. Licenses to Campus Learning can be purchased at a district level.

Campus Learning includes the following existing and new tools for teachers. We're always working on new features!

## **Curriculum Options**

Use <u>Folders</u> to arrange curriculum. Create <u>Resources</u>, like assignments that are not scored, to distribute lesson materials, a syllabus, or any other instructional content that doesn't fit an "assignment." Use the <u>Curriculum Library</u> to share curriculum with other teachers in your district and find

# Advanced Assignment Tools

Additional <u>assignment</u> features include:

- <u>Individualize</u> assignment Start and End Dates by student.
- Create <u>Scoring Rubrics</u> to evaluate student work.
- Use the <u>Summary and Notes</u> text fields

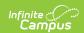

curriculum they've shared to add to your sections.

#### **Progress Monitor**

The Progress Monitor allows teachers in standards-based classrooms to view students' proficiency at a glance and easily manage assignments across all standards in a section.

#### **Planner**

View your <u>curriculum</u> and <u>schedule</u> in a calendar format, as well as the curriculum and schedules of other teachers.

#### **Connect to Other Programs**

When enabled by your district, integrations connect other programs to Campus. Depending on the type of connection, you can:

- Link <u>resources</u> in another program to assignments,
- Receive assignments and scores from another program,
- Attach <u>Google Drive files</u> to assignments,
- Allow students to launch another program via Learning Tools.

## **Engagement Check-In**

Gauge student well-being and engagement with the class and curriculum

- to provide additional information to students, or just to other teachers viewing the assignment.
- Attach Content Attach additional learning content to the assignment. The options available in this area are dependent on what your district has enabled.
- Distribute online <u>Discussions</u> from an assignment.
- Depending on district setup, allows students to <u>submit work</u> through Campus Student.
- Submit work on behalf of a student.

#### Quizzes

Create guizzes that are customized to your class's needs using a variety of <u>question</u> types and other features. Use Quiz Settings to allow retakes, organize questions into pages to simplify a student's experience, and print quizzes for students who need a paper copy.

When it comes time to score the quiz, icons and sort options help you focus on which answers need your attention and provide feedback as needed. For students using paper quizzes, submit answers on their behalf.

### Score Analysis

The <u>Score Analysis</u> tool allows teachers to view a distribution of student scores on assignments and visually break down how each student scored.

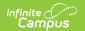

using Engagement Check-In.